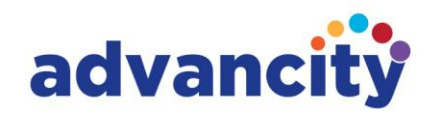

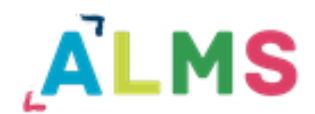

# **Kullanıcı/Katılımcı Kullanım Kılavuzu**

Caz Bilișim Hizmetleri Ticaret A.Ș.

GENEL MERKEZ: AND Plaza, Umut Sok. Kozyatağı E5 Yanyol Üzeri No: 10-12/5 34752 Ataşehir / İstanbul AR-GE: Esentepe Mah. Akademiyolu Sok. Teknoloji Geliştirme Bölgesi No:10 D/206 Serdivan / Sakarya T: +90 216 445 07 25 | F: +90 216 445 07 01 | E: iletisim@advancity.com.tr | W: advancity.com.tr

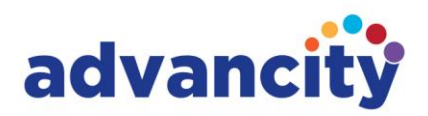

ALMS sisteminde kullanıcı sadece eğitim alan başka hiçbir yetkiyle donatılmamış kişidir. Kullanıcı adı ve şifresi sistem veya program yöneticisi tarafından oluşturulur ve yine bu yöneticinin tercih edeceği bir yolla (sistem üzerinden otomatik veya kendi yollayacağı bir e-posta) kullanıcıya teslim edilir.

Kullanıcı kendisi için oluşturulmuş kullanıcı adı ve şifre ile ALMS sistemine giriş yapar. Sol menüde ana sayfa, eğitimlerim, mesaj, duyurular, takvim, iletişim araçları (Forum ve Yardım Masası) ve dosyalarım butonlarını görüntüler. Bunun dışında görüntülediği butonlar eğitimlerin aktiviteleri (Dokümanlarım, ödevlerim, e-derslerim, sınavlarım, anketlerim, videolarım, sanal sınıflarım), aktivitelerim ve puan çizelgemdir.

(Sol menü görünümü kurum tercihlerine göre farklılık gösterebilmektedir.)

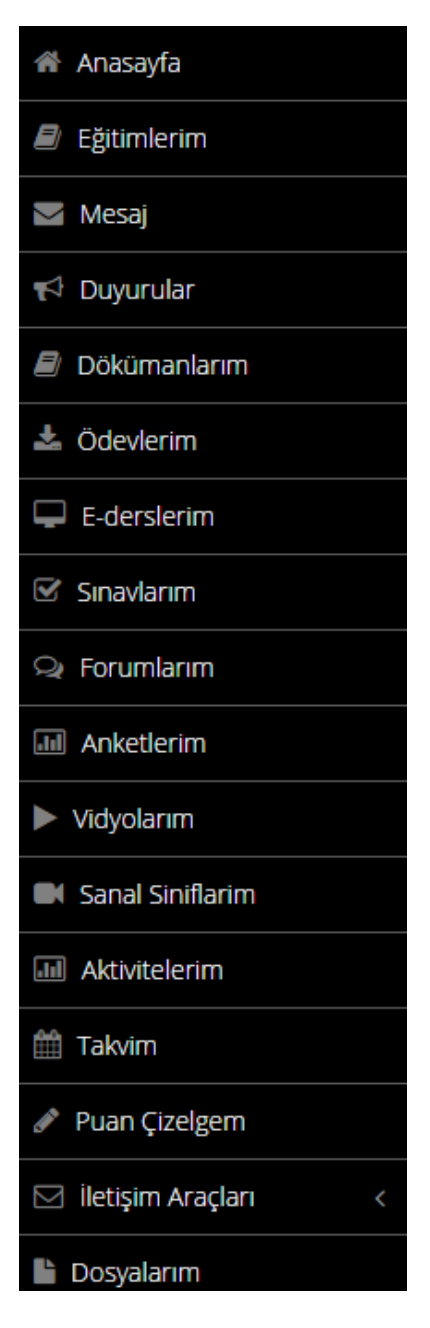

Katılımcı için ALMS sistemini kullanmak oldukça basittir. Sol menüdeki Eğitimlerim (Derslerim) butonuna tıklayarak kendisinin kaydedildiği eğitimleri listeleyebilir ve bu listedeki eğitimlere tıklayarak eğitimin içerisindeki aktiviteleri görüntüleyerek girebilir.

#### Caz Bilisim Hizmetleri Ticaret A.S.

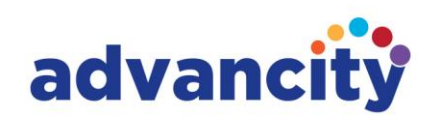

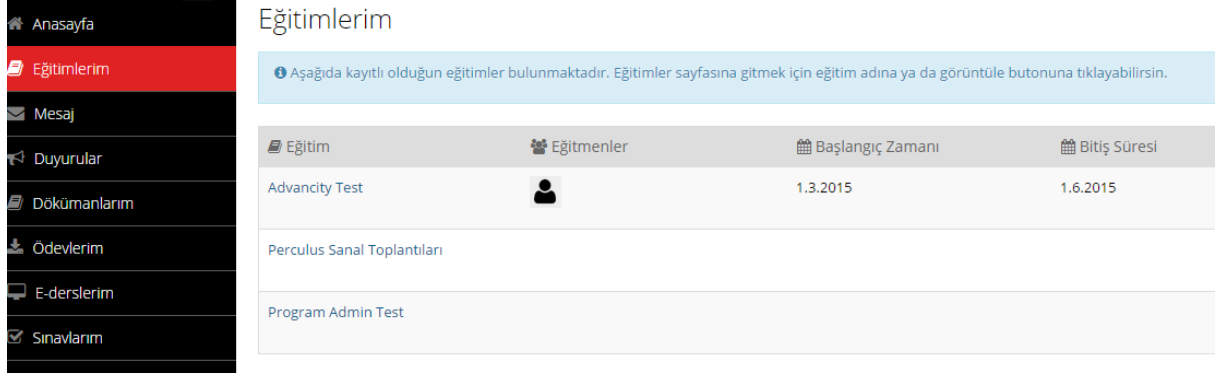

Katılımcının aktivitelere katılabilmesi için bir diğer seçenekse sol menüde sıralanmış aktivitelerden birine tıklayarak doğrudan aktivite listesinden giriş yapabilir. Katılımcı kaydedildiği aktiviteleri aynı zamanda liste olarak görüntüleyebileceği Aktivitelerim butonunu da kullanabilir.

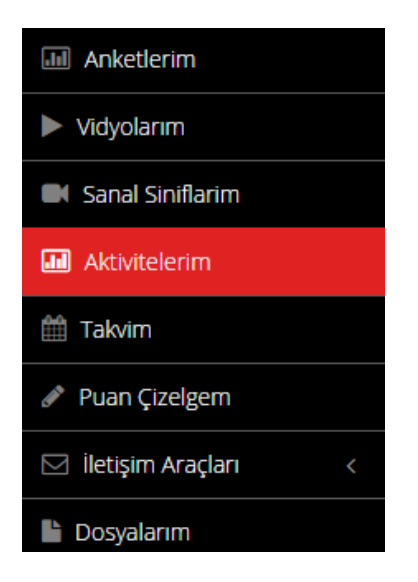

Caz Bilișim Hizmetleri Ticaret A.Ș.

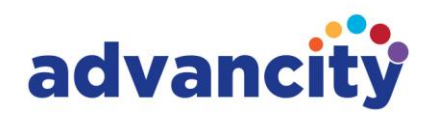

#### **Puan Çizelgem**

 $\equiv$  (

Katılımcı puan çizelgem butonuna bastığında eğer eğitmeni sisteme girdiyse katıldığı aktivitelerden aldığı puanları detaylı şekilde görüntüleyebilecektir. Eğitmen bu modülü kullanmazsa katılımcı buradan bilgi edinemeyecektir.

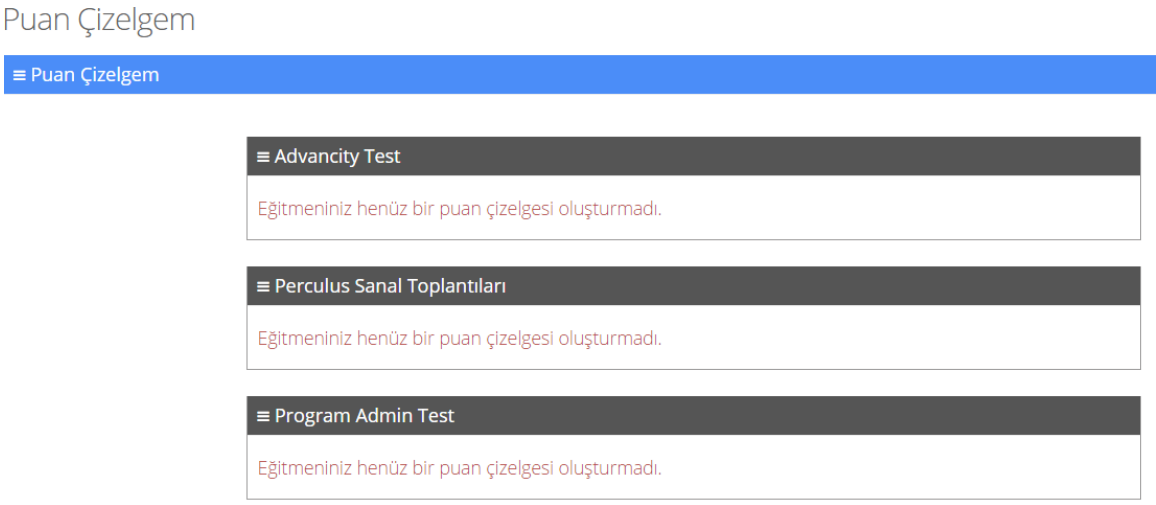

### **İletişim Araçları**

Katılımcı iletişim araçları menüsünden kayıtlı bulunduğu derslerde açılmış tartışmaları görüntüleyebileceği Forumlar ve destek talebi yaratabileceği Yardım Masası butonlarını görüntüleyecektir. Katılımcının yarattığı destek talepleri kurumun sistem yöneticisi tarafından görüntülenecektir. İletişim araçları altındaki sistem (kurum bazında) forumuyla aktivitelerle ilgili Forumlarım başlıklarının birbirleriyle karıştırılmaması önemlidir.

#### **Dosyalarım**

Katılımcı ALMS sisteminde katıldığı aktiviteler için yüklediği dosyalarını dosyalarım butonunu kullanarak görüntüleyecektir.

Katılımcı yine aktiviteleri için dosyalarını buradan yükleyebilecektir.

## Dosya Gezgini

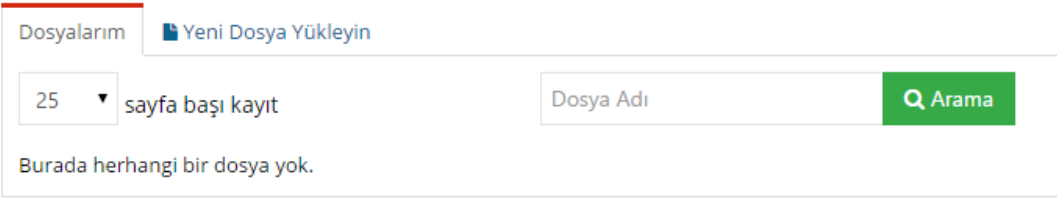

Caz Bilisim Hizmetleri Ticaret A.S.